#### *Sydney Region Apple iPad 2 Trial*

What's really involved?

Let's get technical

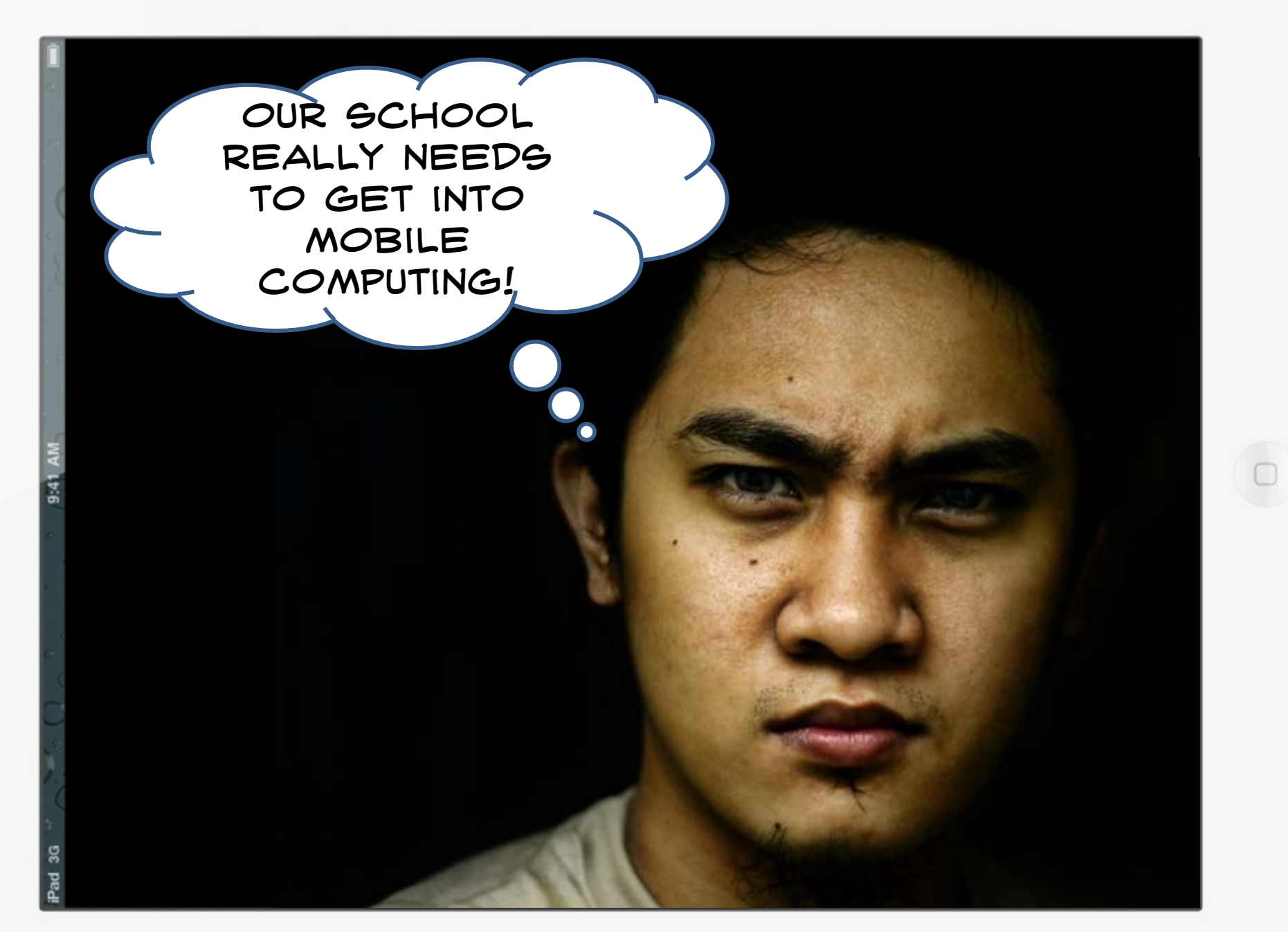

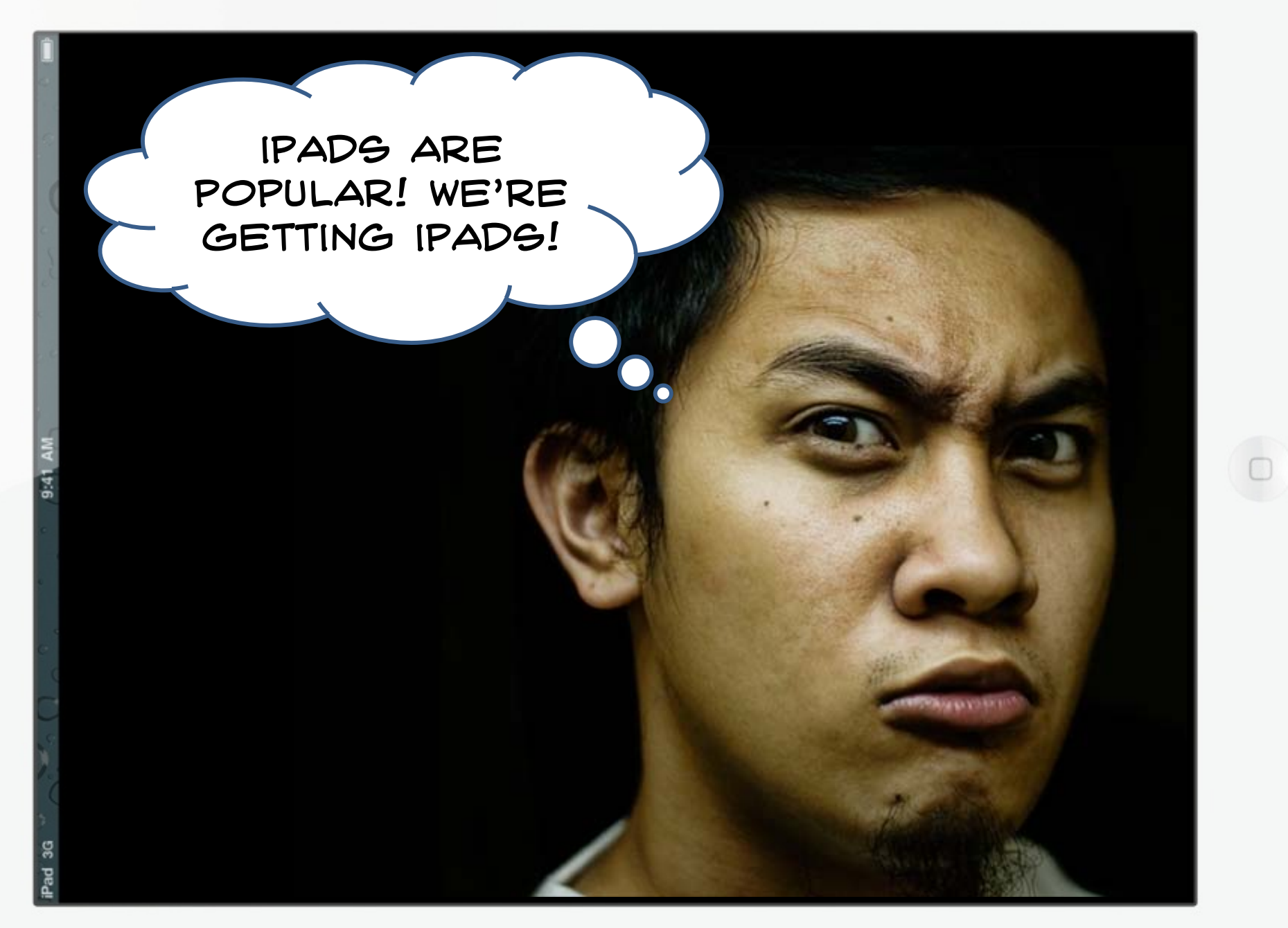

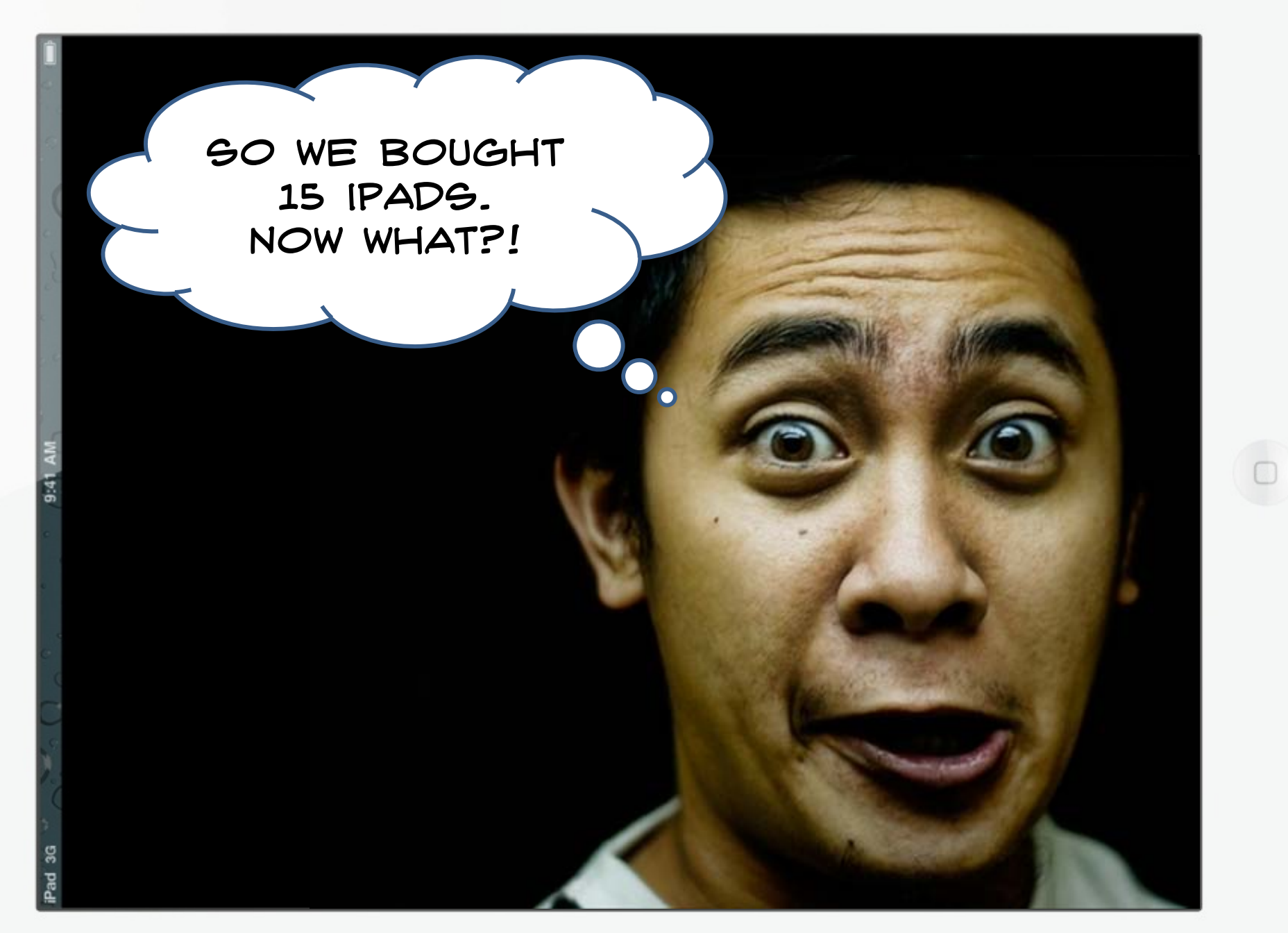

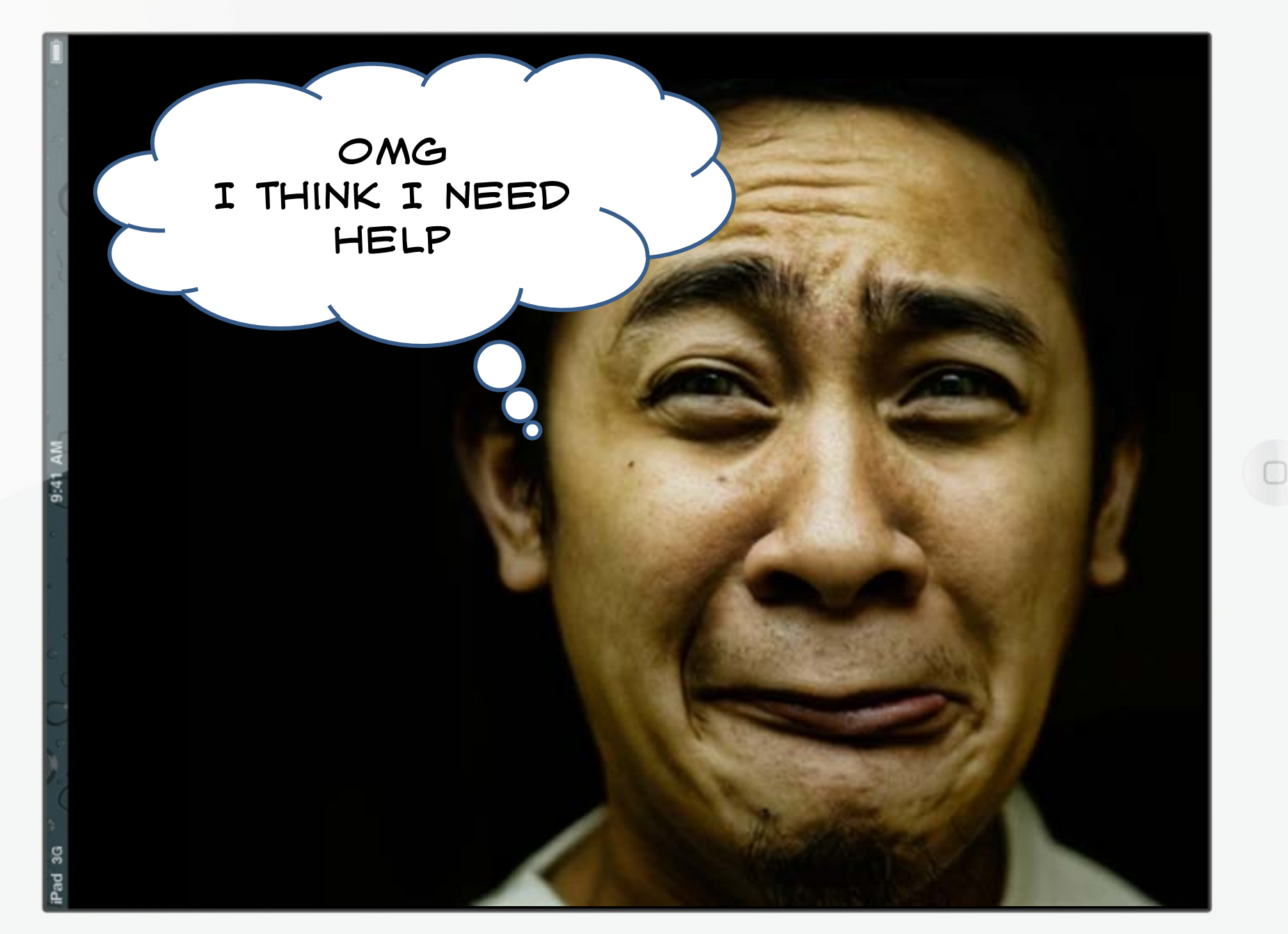

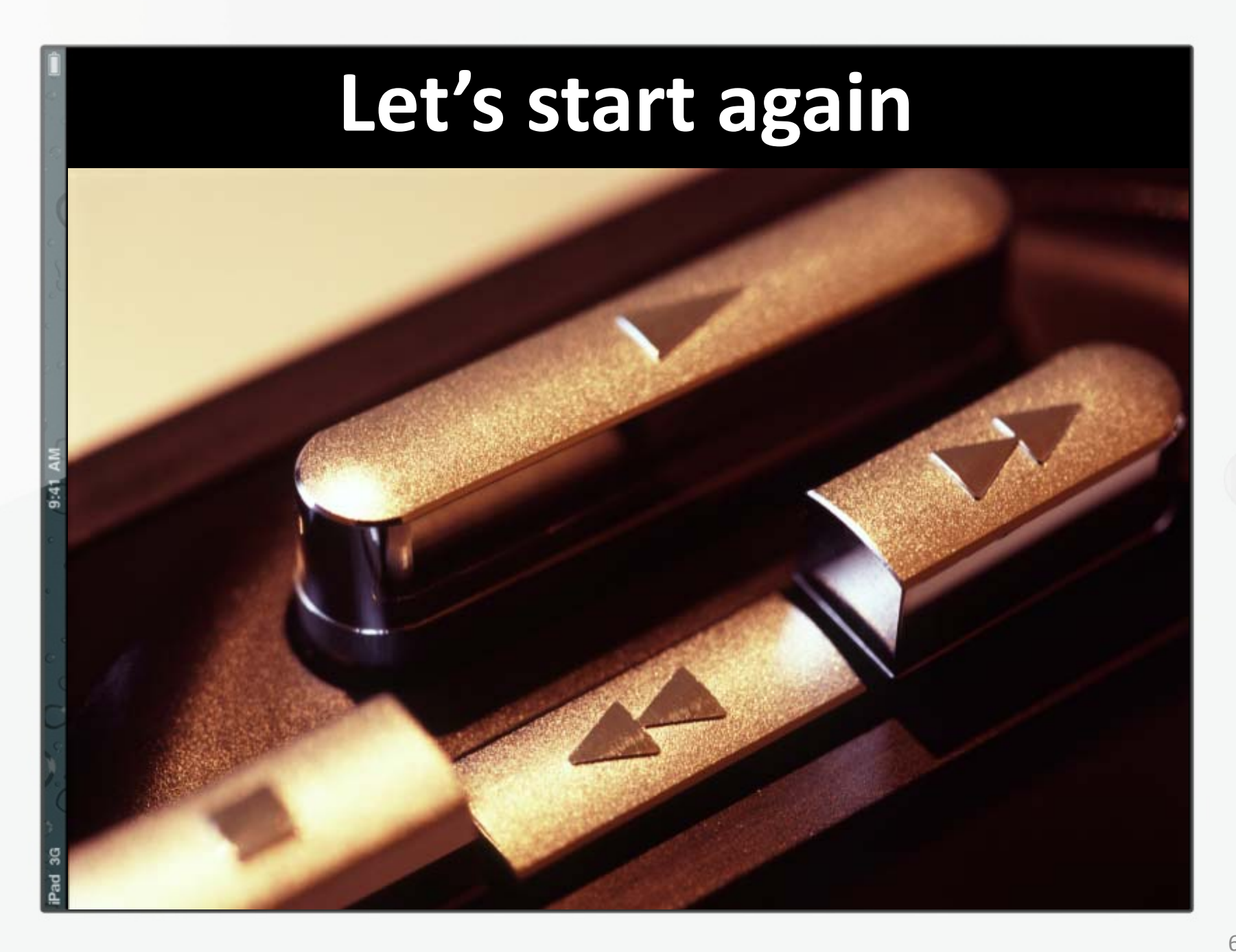

 $\subset$ 

## **What's the Ultimate Goal?**

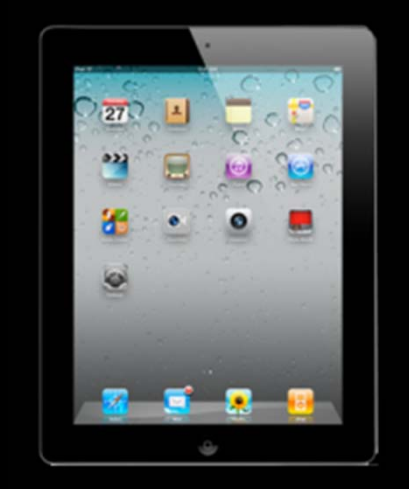

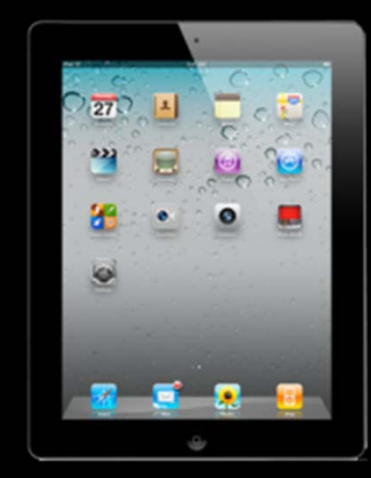

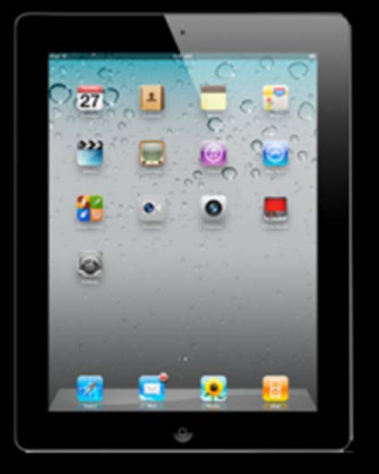

**To have <sup>a</sup> set of however many iPads for use in class, each of which has all of the desired apps legally installed, with access to wireless internet and an ability to transfer work off and to be ready for use whenever anybody needs one.**

**…and WHY???**

## **"iPad is a Consumer Device."**

- $\bullet$  *When you get frustrated with how the iPads work in <sup>a</sup> shared environment, remember that you are shoe‐horning <sup>a</sup> device that's designed for <sup>a</sup> single user into a shared classroom setup.*
- There will be sharing issues, and until Apple addresses them, you will have to work around the issues.

## **Things to consider**

• *App licencing and deployment*

• *Wireless access*

• *Sharing and saving work*

 $\bullet$ *Ongoing maintenance*

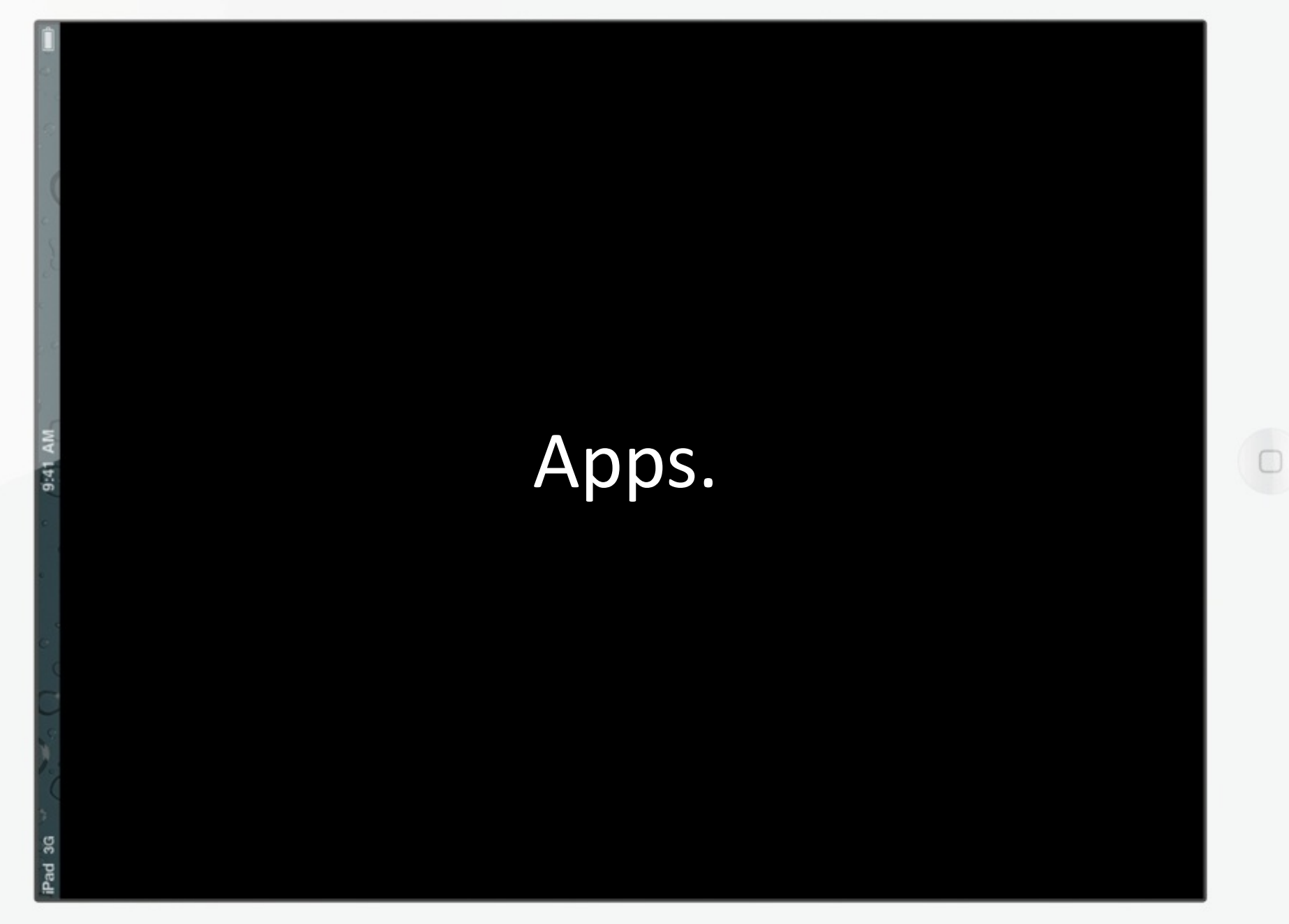

 $\bullet$ 

10

#### **App Store Terms & Conditions**

#### APP STORE PRODUCT USAGE RULES

(i) If you are an individual acting in your personal capacity, you may download and sync an App Store Product for personal, noncommercial use on any iOS Device you own or control.

(ii) If you are a commercial enterprise or educational institution, you may download and sync an App Store Product for use by either (a) a single individual on one or more iOS Devices used by that individual that you own or control or (b) multiple individuals, on a single shared iOS Device you own or control. For example, a single employee may use an App Store Product on both the employee's iPhone and iPad, or multiple students may serially use an App Store Product on a single iPad located at a resource center or library. For the sake of clarity, each iOS Device used serially by multiple users requires a separate license.

**There is <sup>a</sup> misconception that it is OK in <sup>a</sup> school to use one iTunes Account to buy as many apps as you like and sync those apps to as many iPads or iPod Touches as you like. There is another misconception that you can sync up to 5 iDevices legally. In <sup>a</sup> school, you simply cannot. Some think, "***Oh, but the Apps are only \$1.99 each. They won't mind. We're <sup>a</sup> school***."**

## **Still Unsure of Licencing?**

iPhone

**iTunes** Preview

Prologuo2Go Open iTunes to buy and download

Store

Mac

iPod

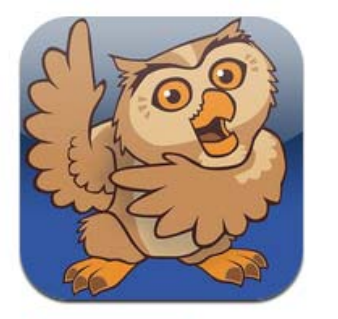

**Tiew In iTunes** 

**Q** This app is designed for both iPhone and iPad

#### \$199.99

Category: Education Updated: 09 November 2011

What is iTunes **This is the App Store entry for Proloquo2Go ‐ recommended for children with autism, cerebral palsy and Down syndrome. It costs \$199 to buy. How happy would the developer be if you bought one copy and used it on** upd **10 iDevices with 10 students?**

iPad

**iTunes** 

Support

 $\alpha$ 

**Screenshots** 

iPhone | iPad

## **Some Apple iPad Facts**

**You'd like that app on every one of your iPads?**

**In <sup>a</sup> school, you MUST have <sup>a</sup> SEPARATE, UNIQUE Apple iTunes Account for each of your iPads.**

**You MUST purchase EACH app for EACH account / iPad.**

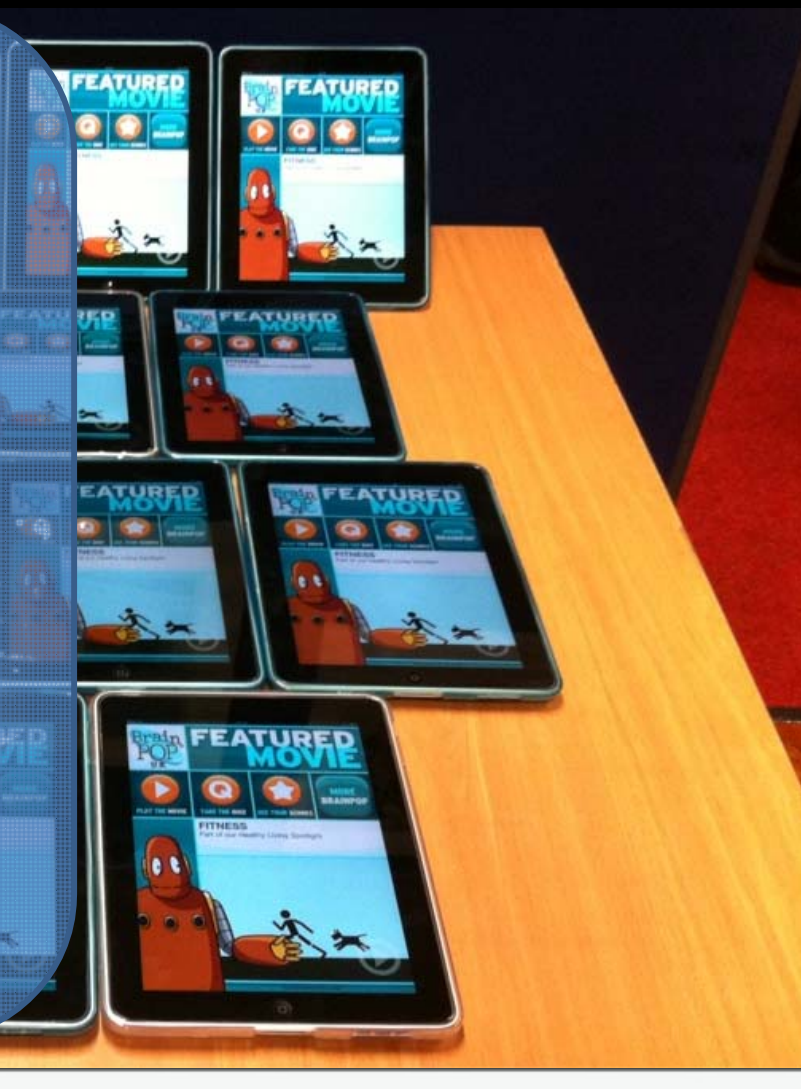

## **Some Apple iPad Facts** UNGS

**Before you can create an iTunes account, you need an email address. To create a second iTunes account, you need <sup>a</sup> second, different email address. To create <sup>a</sup> 15th iTunes account, you need a 15th different email address. Getting the necessary email addresses can be <sup>a</sup> big problem.**

# **iTunes Account's Best Friend**

by Google

- $\overline{O}$ **Create just ONE Gmail account**
- $\bigcap$ **Call it SchoolNameiPad – eg. BondiPSiPad**
- $\bigcap$  **Then create your unique iTunes accounts as:**
	- $\bigcap$ **BondiPSiPad+01@gmail.com**
	- $\bigcap$ **BondiPSiPad+02@gmail.com etc.**
- **All of these addresses will go back to the original Gmail account you created!**

## **Some Apple iPad Facts**

**For paid apps, you will need either <sup>a</sup> credit card number against each iTunes account** *(not recommended)***, or purchase <sup>a</sup> SEPARATE iTunes Gift Card for EACH iTunes account.**

**Buying multiple Gift Cards can be <sup>a</sup> problem.**

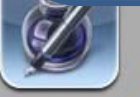

Productivity Released Apr 01, 2... **食食食官 239 Ratings** 

4. Dead Space™ for iPad

**Games: Action** 

7. Numbers Productivity

**Business** 

Released Jan 25, 2011

Released Apr 01, 2...

**食食食品 64 Ratings** 

Released Jun 10, 2010

宫宫官 215 Ratings

10. Quickoffice Connect...

食食食食 573 Ratings

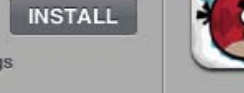

\$9.99

**INSTALL** 

\$14.99

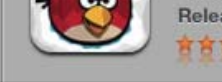

**Games: Family INSTALL** Released Apr 01.2... **食食食食 8827 Ratings** 

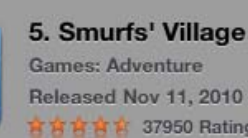

Productivity

Games: Board

8. LogMeIn Ignition

Released Dec 16, 2008

**食食店 473 Ratings** 

Released Apr 01, 2010

宮宮盲 1575 Ratings

11. SCRABBLE for iPad

t食食食食 37950 Ratings

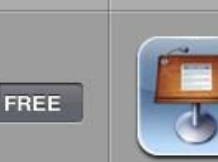

\$29.99

\$9.99

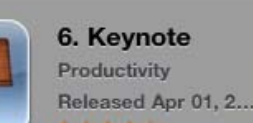

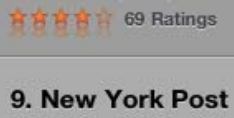

Released Feb 02, 2011

**食食食育 2411 Ratings** 

**News** Released Oct 14, 2010

FREE

**INSTALL** 

\$1.99

\$16.99

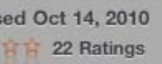

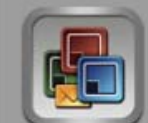

**DAILY** 

**常育育育 22 Ratings** 12. Documents To Go® ...

**Business** Released Jun 14, 2009 **宮宮町 278 Ratings** 

16

## **Getting Started**

**1. Consider your Naming convention. What will you call your iPads? In Sydney Region's Trial, we called them SRiPad+01 through SRiPad+75**

**3. Create a master email account for your iPad set using GMail. eg. sripad@gmail.com**

**2. Label all your iPads clearly with their names. We usedBrother stick‐on labels**

**4. Create individual iTunes accounts WITHOUT a credit card. Instructions here: http://support.apple. com/kb/ht2534**

## **Getting or Buying Apps**

**5. Dedicate one computer (PC/Mac) to host the separate iTunes Libraries for each iPad. Install the latest version of iTunes**

**7. Create a new unique Library named after the first iPad, then apply the first Gift Card**

**6. Start iTunes while holding down SHIFT key (Win) or OPTION key (Mac)**

**8. Purchase all desiredapps directly in iTunes and apply them to the iTunes account. When done, plug in the iPad and sync the purchased apps**

## **Managing Multiple iPad Libraries on one Computer**

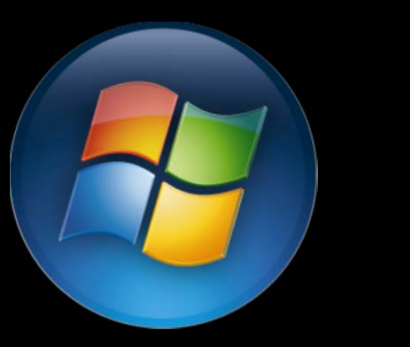

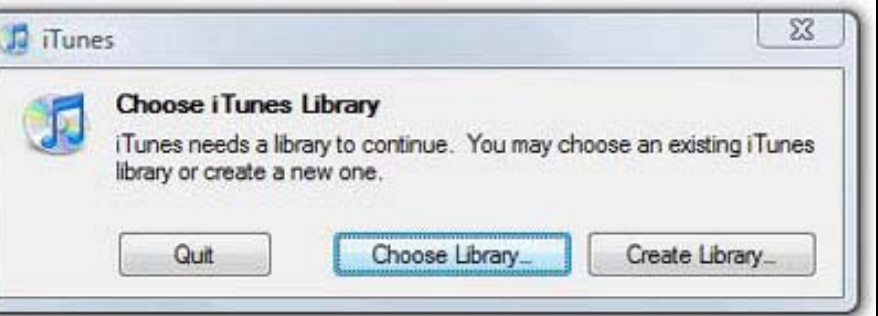

#### Hold down SHIFT when starting iTunes

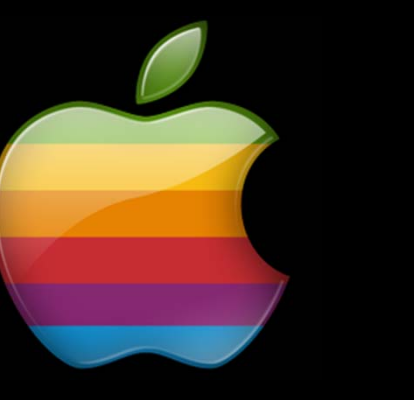

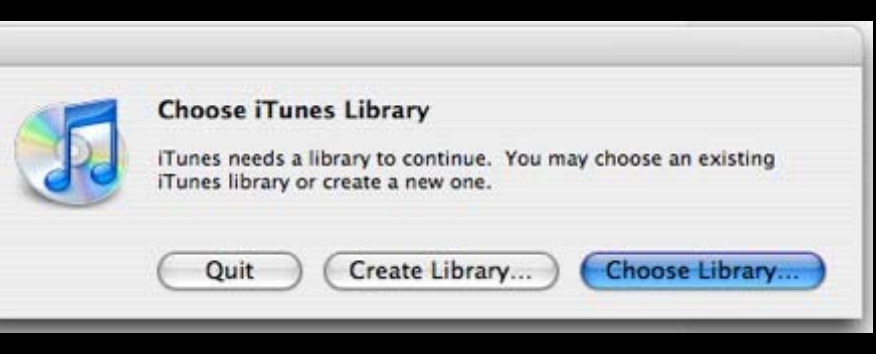

Hold down OPTION when starting iTunes

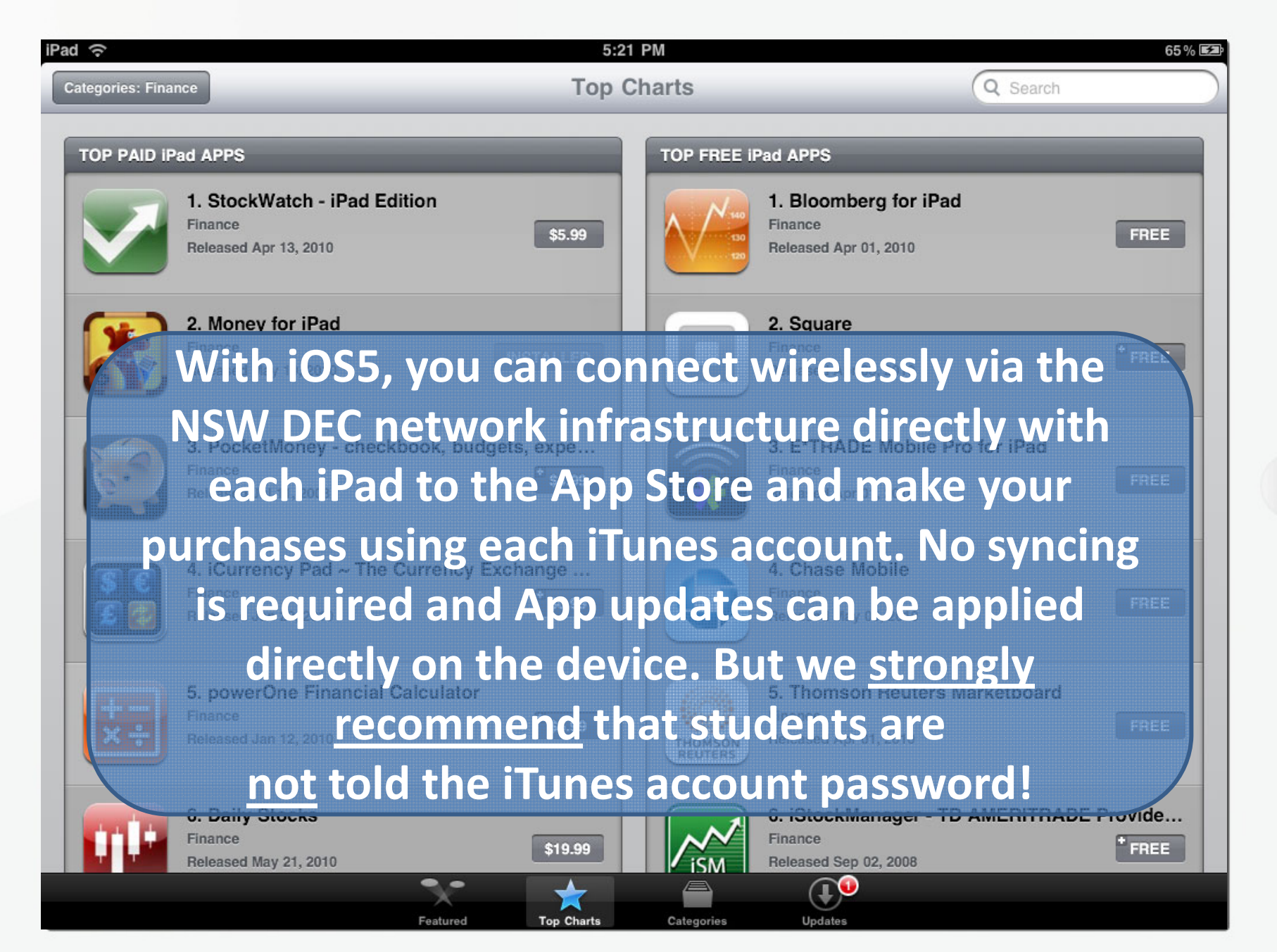

#### **Wouldn't it be nice…**

#### **App Store Volume Purchase Program**

The App Store Volume Purchase Program allows educational institutions to purchase iOS apps in volume and distribute the apps to their users.

#### **Program Benefits**

With the App Store Volume Purchase Program, your educational institution can buy iOS apps in volume using a Volume Voucher, credit card, or PCard, then distribute the apps to multiple devices.\* If your institution is tax exempt, you will not be charged sales tax when you purchase apps. The program also allows app developers to offer special pricing for purchases of 20 apps or more.

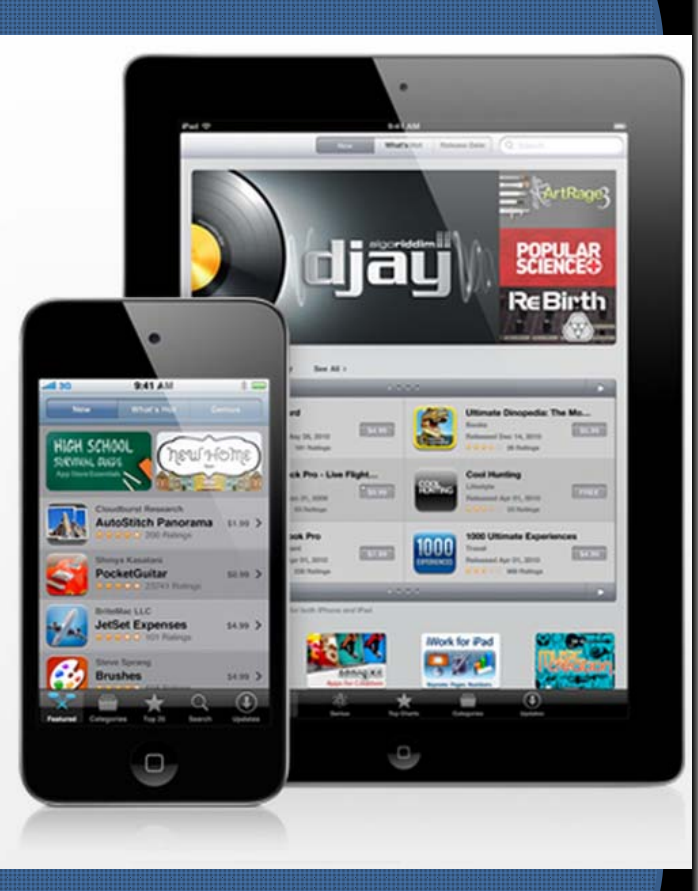

21

#### **IF THIS WERE AVAILABLE IN AUSTRALIA TOO?**

## Wireless.

9:41 AM

Pad 3G

 $\bigcirc$ 

## **Wi‐Fi iPad at School**

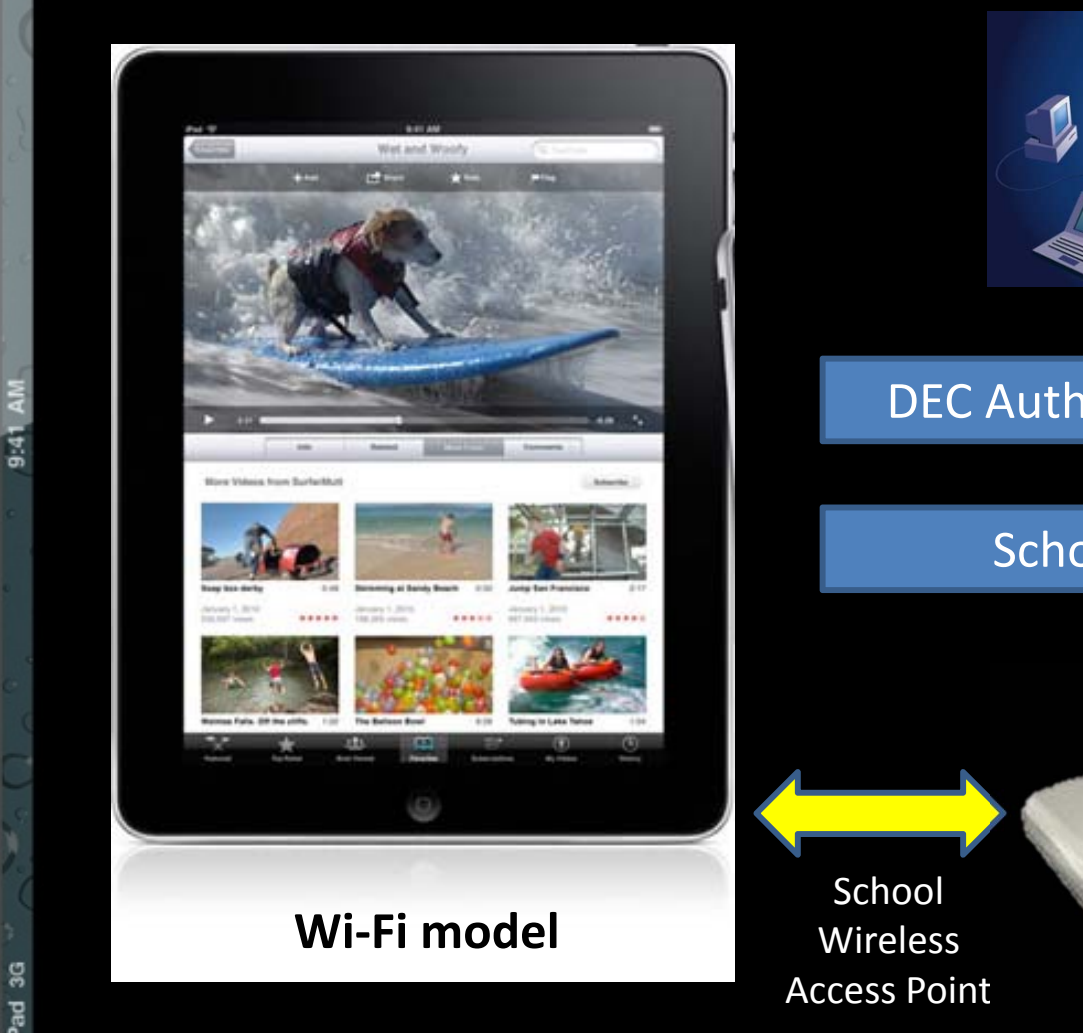

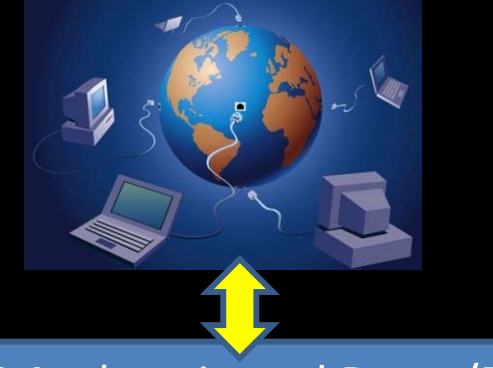

DEC Authenticated Proxy/Filter

School's Cisco Router

**p** 

#### School Wireless Access Point

 $\begin{array}{|c|} \hline \rule{0pt}{12pt} \rule{0pt}{2.5pt} \rule{0pt}{2.5pt}$ 

If you're in <sup>a</sup> high school…

#### No sweat.

9:41 AM

ag pt

iPad connection works fine with DER wireless.

 $\bigcirc$ 

## **SR Supported Wireless Access Points**

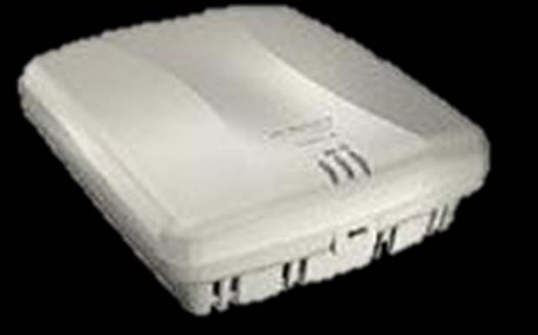

**HP Procurve MSM 410 with Power Injector**. Used for portable situations where the access point moves with the iPads.

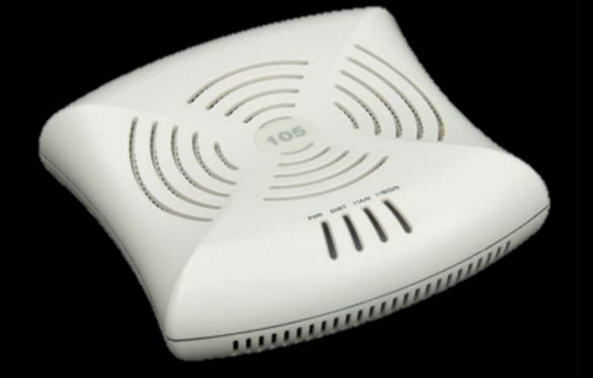

**Aruba IAP‐105**. Used in fixed situations Where wireless access is needed across a wider number of rooms.

For either of these, please ask for advice before buying.

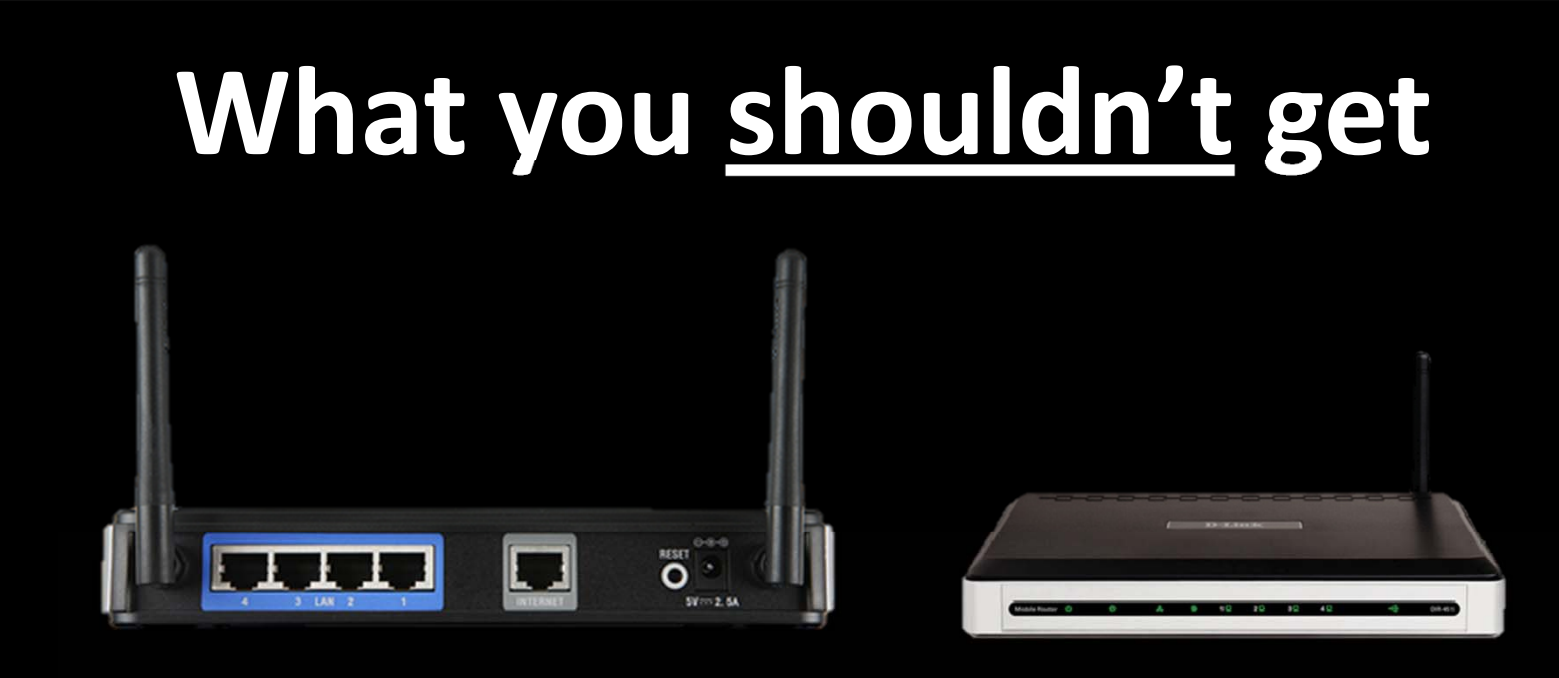

#### **Any Wireless ROUTER**.

These are designed for home use. Your school already has <sup>a</sup> really important router. Plugging another one into your school's network can stuff things up. Please DON'T.

Remember, if you need wireless, please ask for advice before buying.

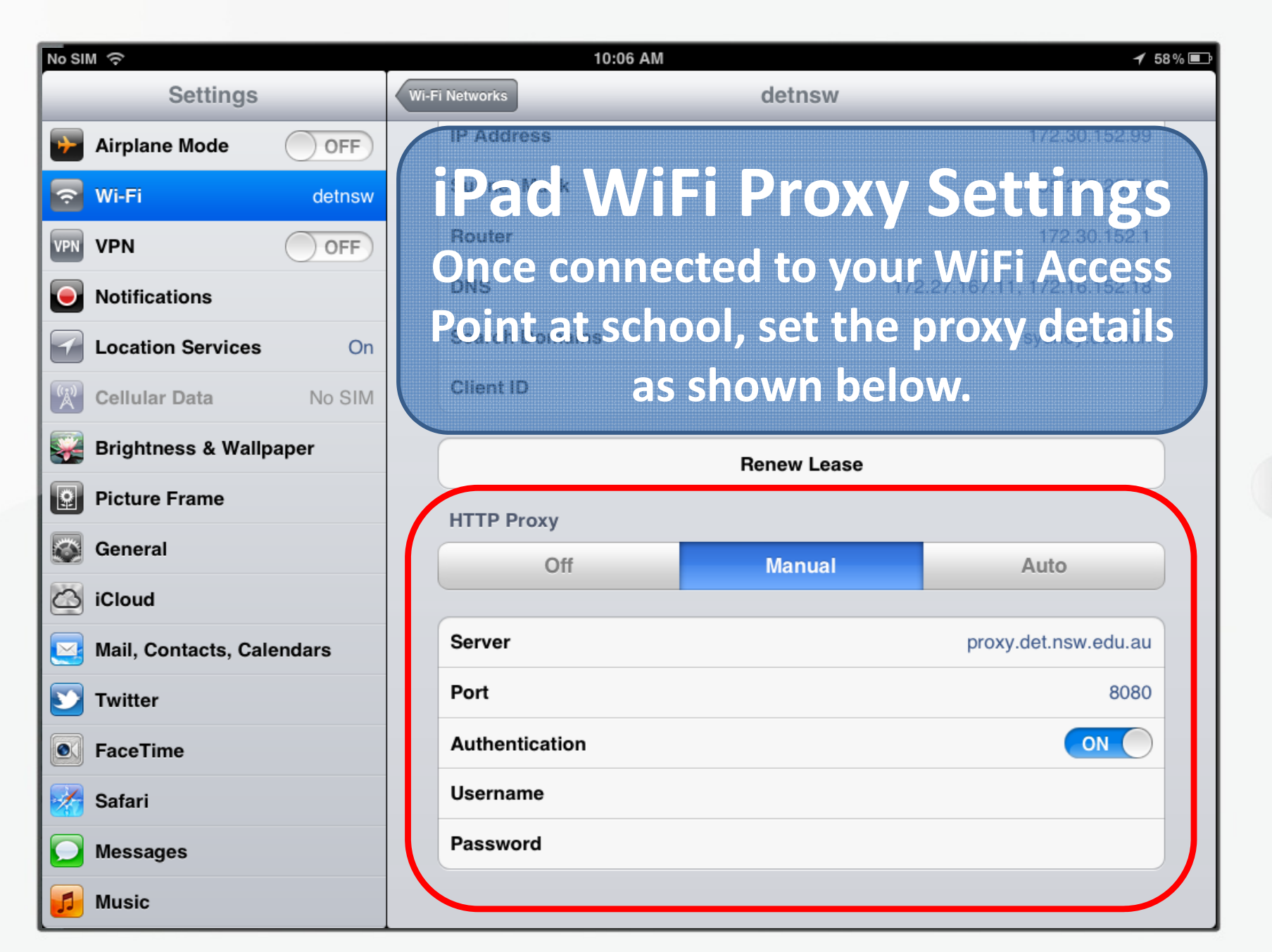

27

## Sharing and saving work.

9:41 AM

ad 3G

 $\bigcirc$ 

**So you've created something. You took some photos, you made <sup>a</sup> comic, you typed out <sup>a</sup> narrative and you edited <sup>a</sup> video. But now someone else needs to use "YOUR" iPad. How can you easily get your stuff off or share with the teacher?**

#### **Sharing your work on <sup>a</sup> big screen**

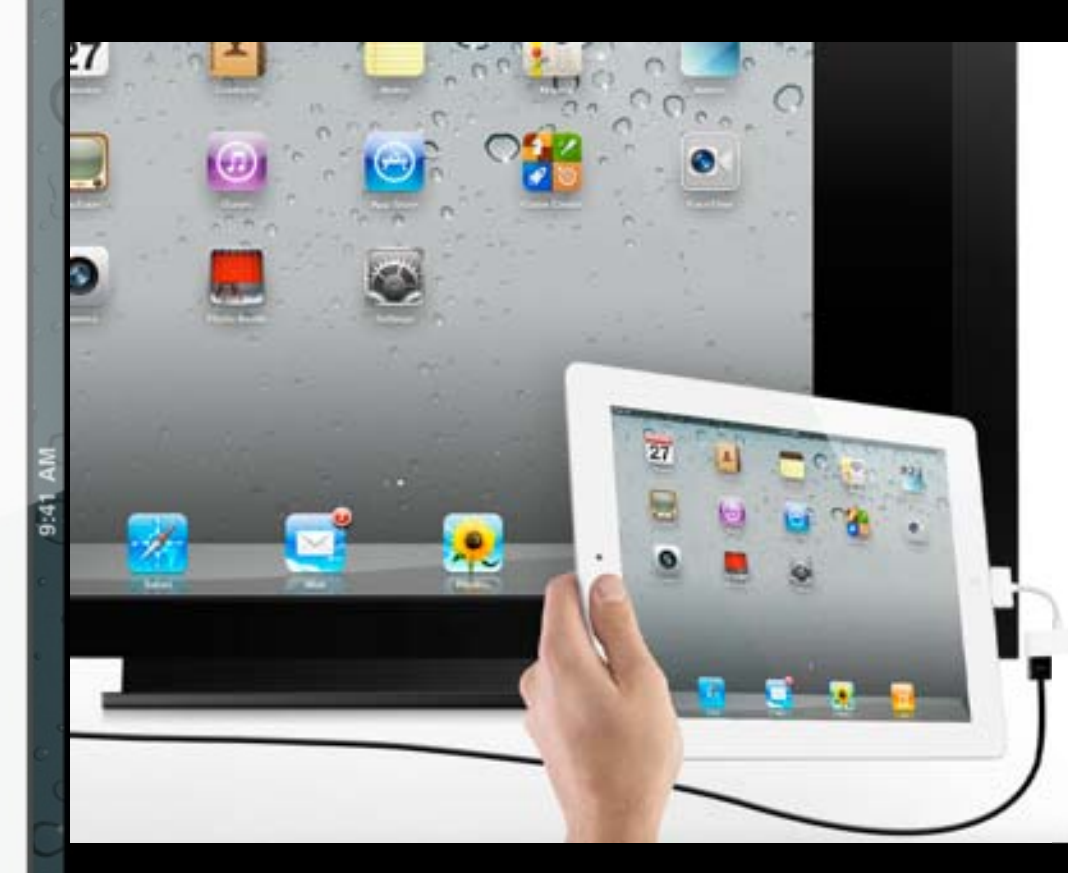

A good option to allow students to display their work for the rest of the class.

#### **Apple iPad VGA Adaptor**

 $30$ 

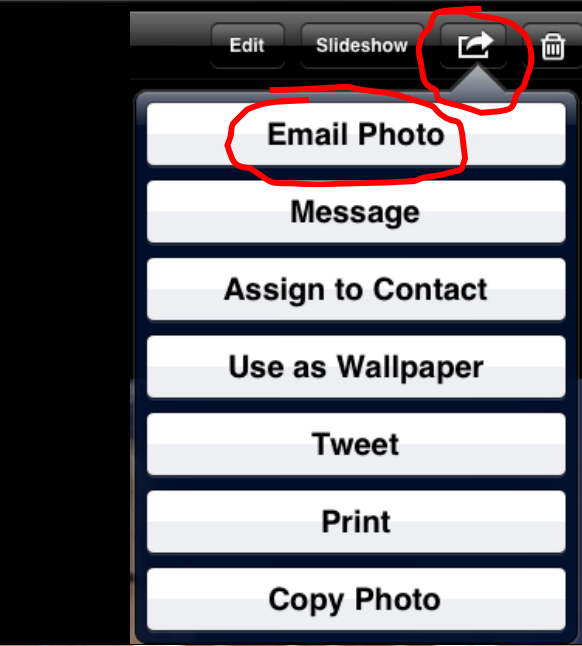

#### **Email your work.** As long as your apps allow it, then emailing your work is the easiest option. In a shared setup, use this guide

**http://tinyurl.com/ipadmailout**

## Maintenance.

9:41 AM

Pad 3G

 $\bigcirc$ 

#### **Keep your iPads protected.**

**When buying your iPads, factor in the cost of covers and even thin‐film screen protectors. If you want to prolong the life of your iPads, these are essential.**

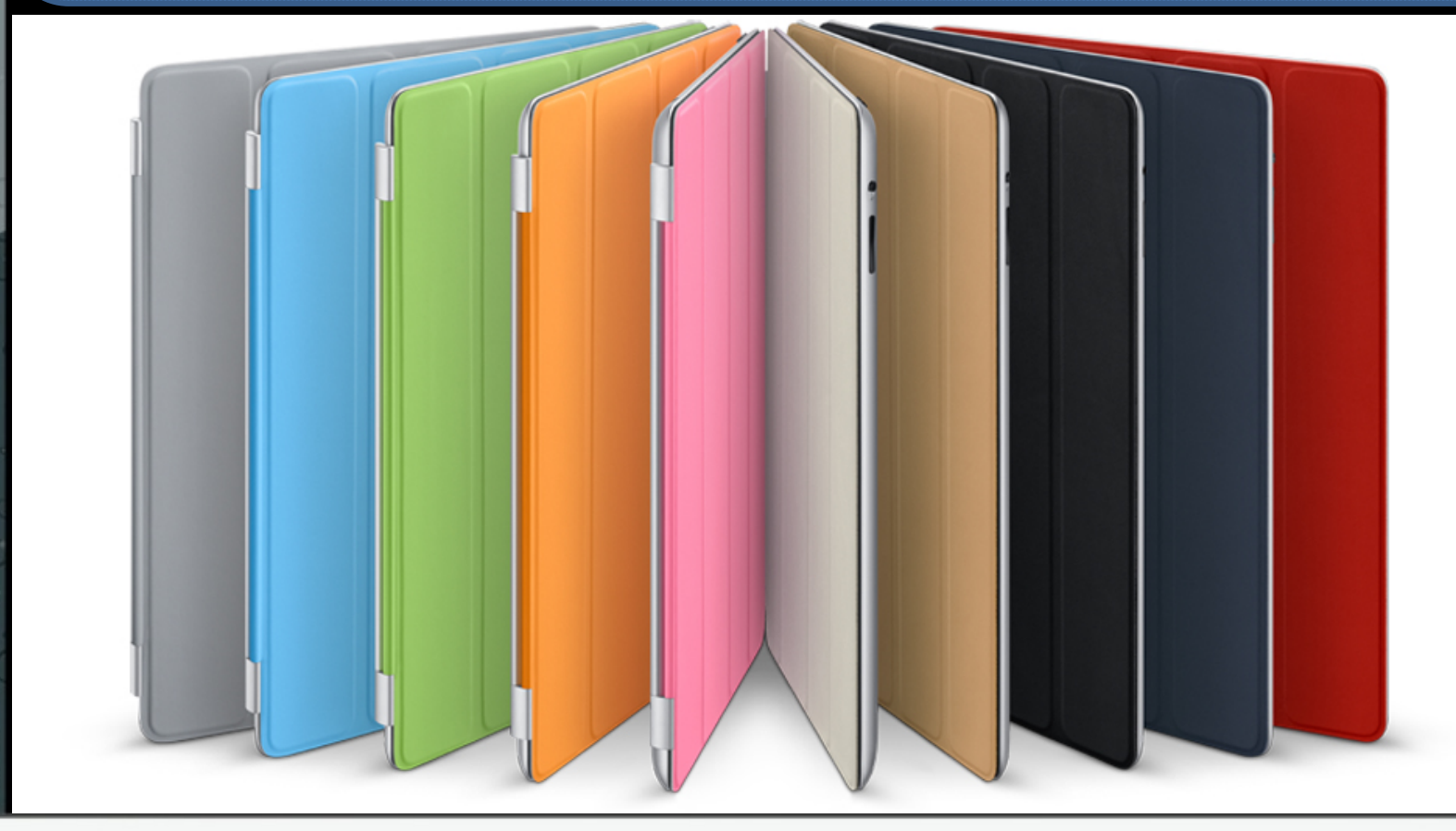

#### $\overline{a}$ . Telstra

12:12 PM **Updates** 

FREE

⊕ 42%

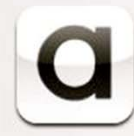

**ASOS Magazine** 

**Configured for Newsstand** 

Version 1.2 15 July 2011

#### Booking.com Hotel reserv... IOS 5 compatibility **Updating Installed Apps**

**The more apps you have installed, the more apps you'll need to keep updated. It is easiest to update from the App Store on each device, but in order to do so, you will need the Apple iTunes account details, therefore, this is definitely NOT <sup>a</sup> job for students to do.**

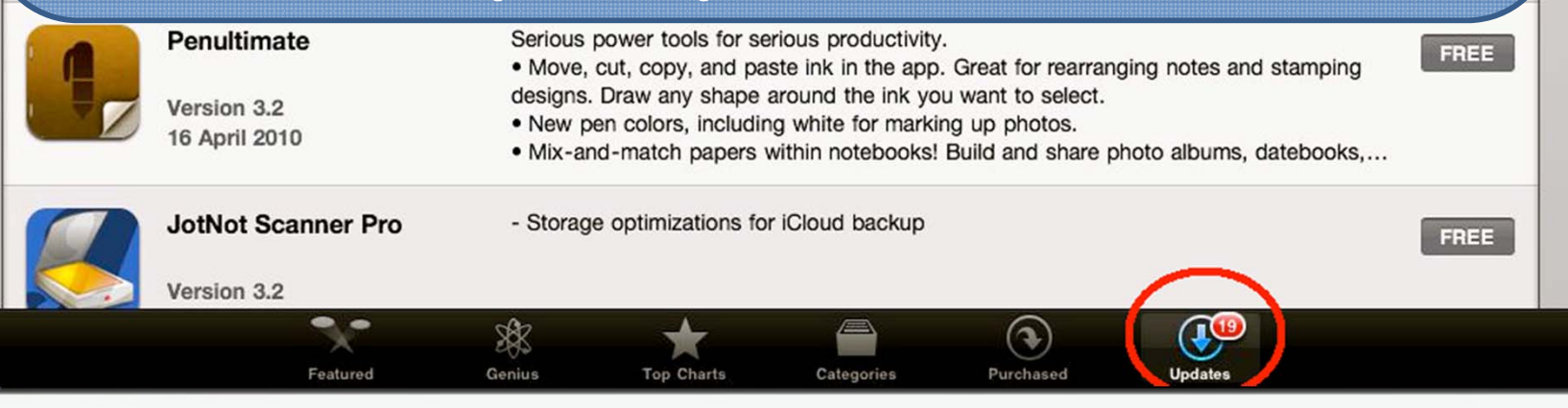

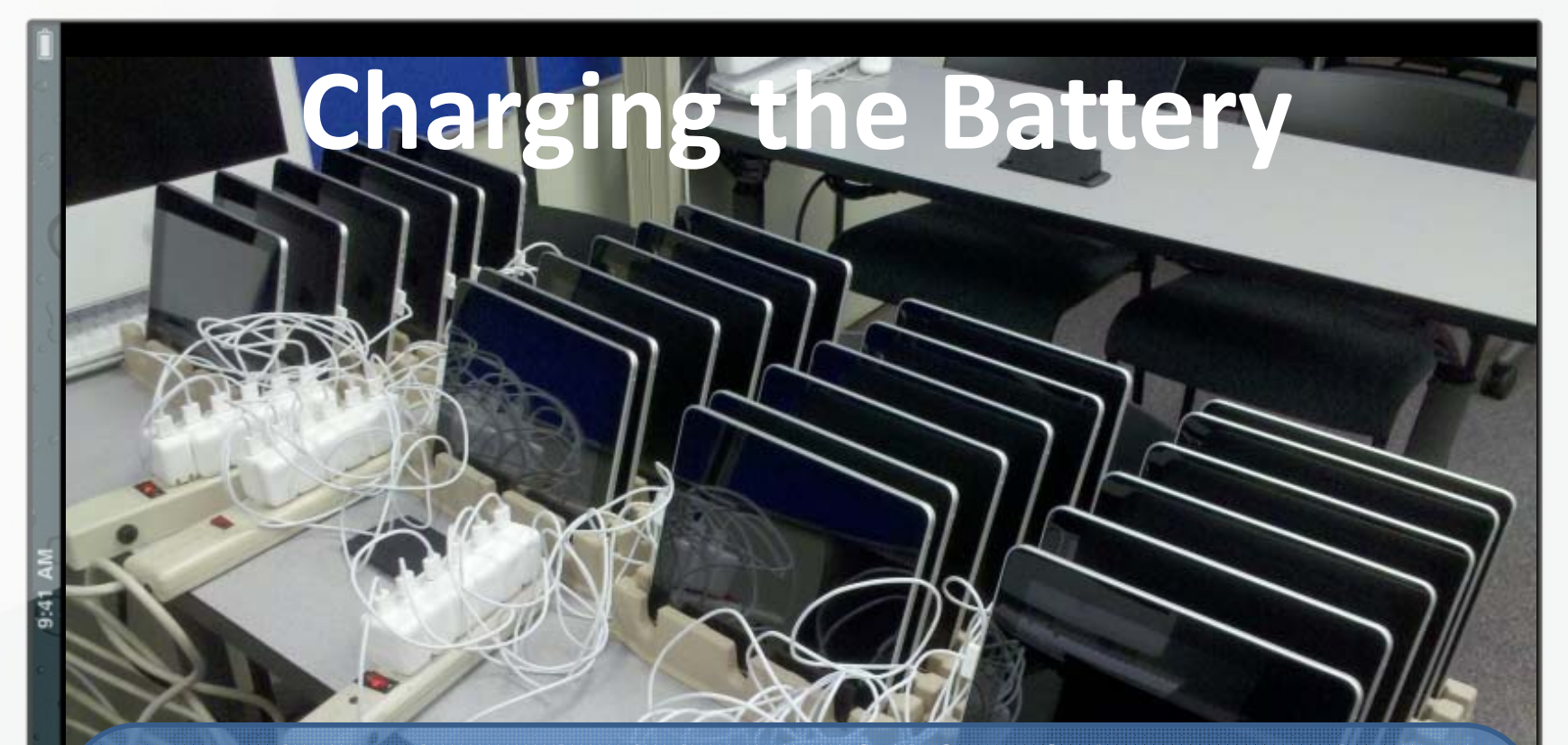

**To prolong the in‐built battery's life, it's best to only put the iPad to charge when it needs it. You should get about two school days' worth of use before it needs charging. Wait till the indicator is below 10% before charging. Even at 10%, you should still get about an hour of use. Always allow it to FULLY charge – it will take several hours to do.**

## **Syncing the iPads**

**It's very important to regularly sync each iPad back to its host iTunes Library. This will make a backup of all apps and data and allow for easy recovery in case there is a problem. Especially important prior to updates to the iOS.**

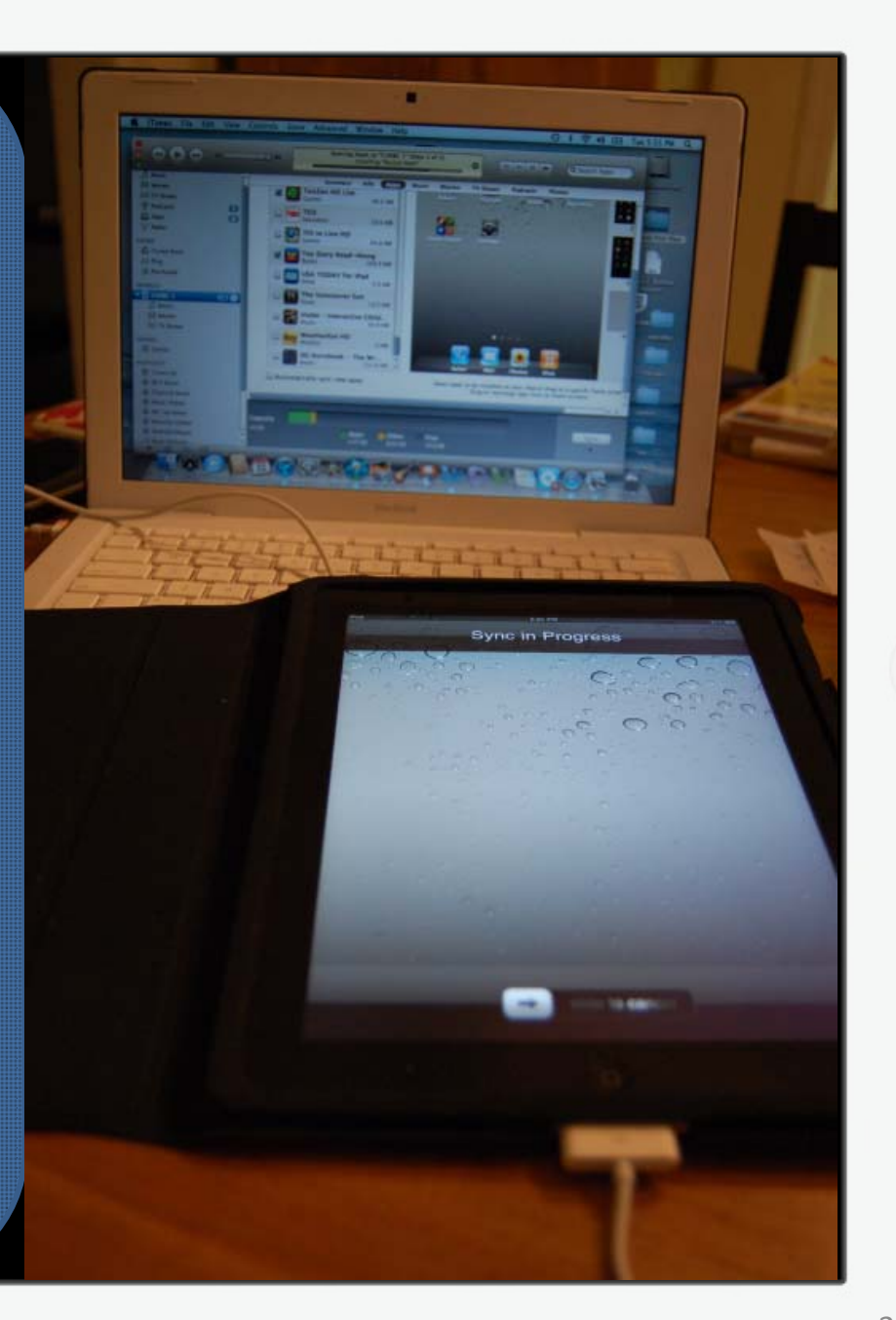

**Technically, you can use <sup>a</sup> syncing station to make all iPads the same, as long as you have legally bought all apps against separate iTunes accounts. Then, be aware that all iPads will have user data wiped every time you resync. You will also need an Apple computer to sync multiple iPads at the same time.**

**Syncing Stations**

#### **Upgrading to iOS5**

**This is a highly recommended update, but its installation is not a trivial matter. Sydney Region IT Services have worked out an offline install process which brings the timeframe down to about 15 minutes each (after <sup>a</sup> sync backup) . Otherwise it's an 800MB download per iPad. Contact us for more details on this procedure.**

#### Known Issues.

9:41 AM

Pad 3G

 $\bigcirc$ 

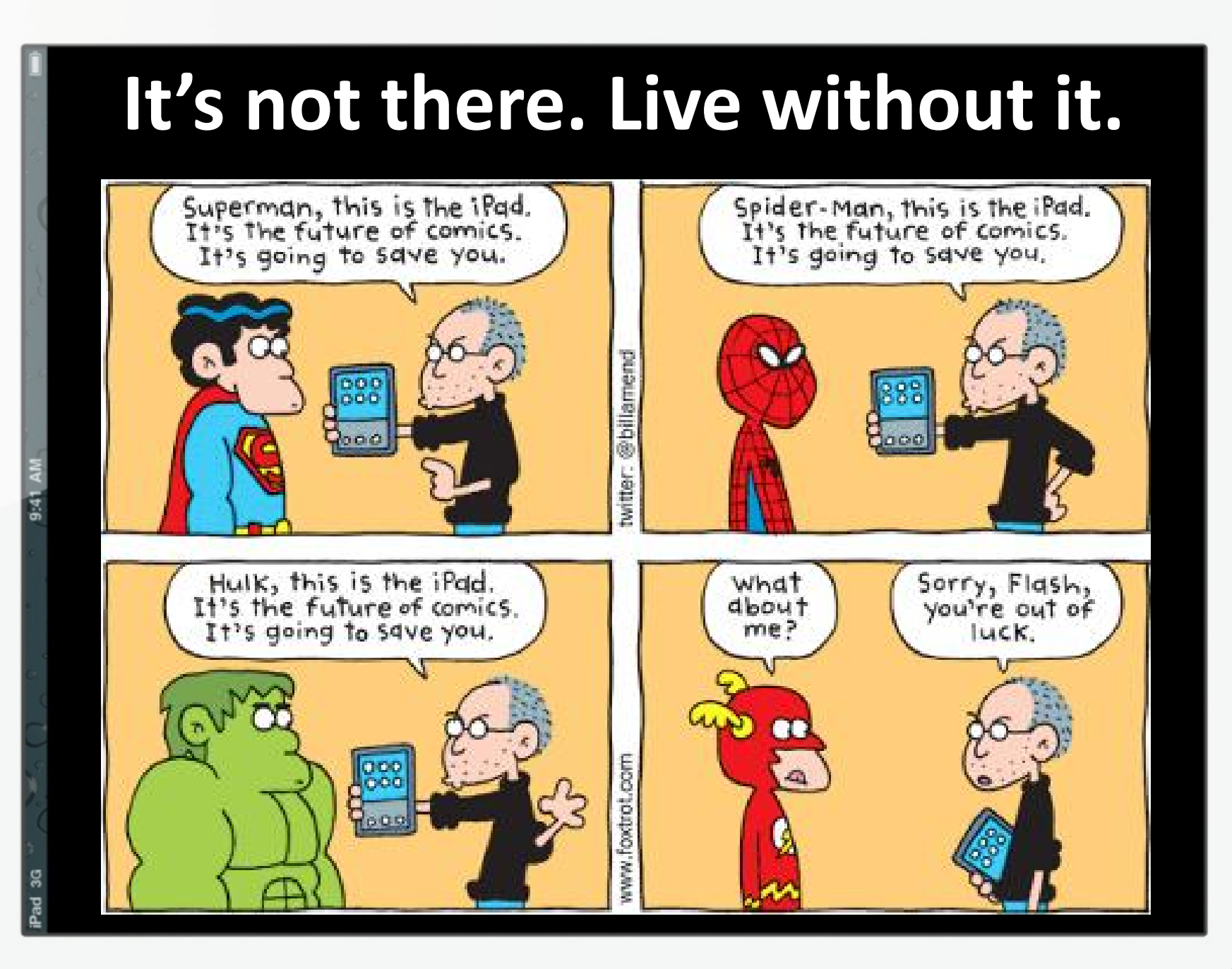

image courtesy @billamend

 $\subset$ 

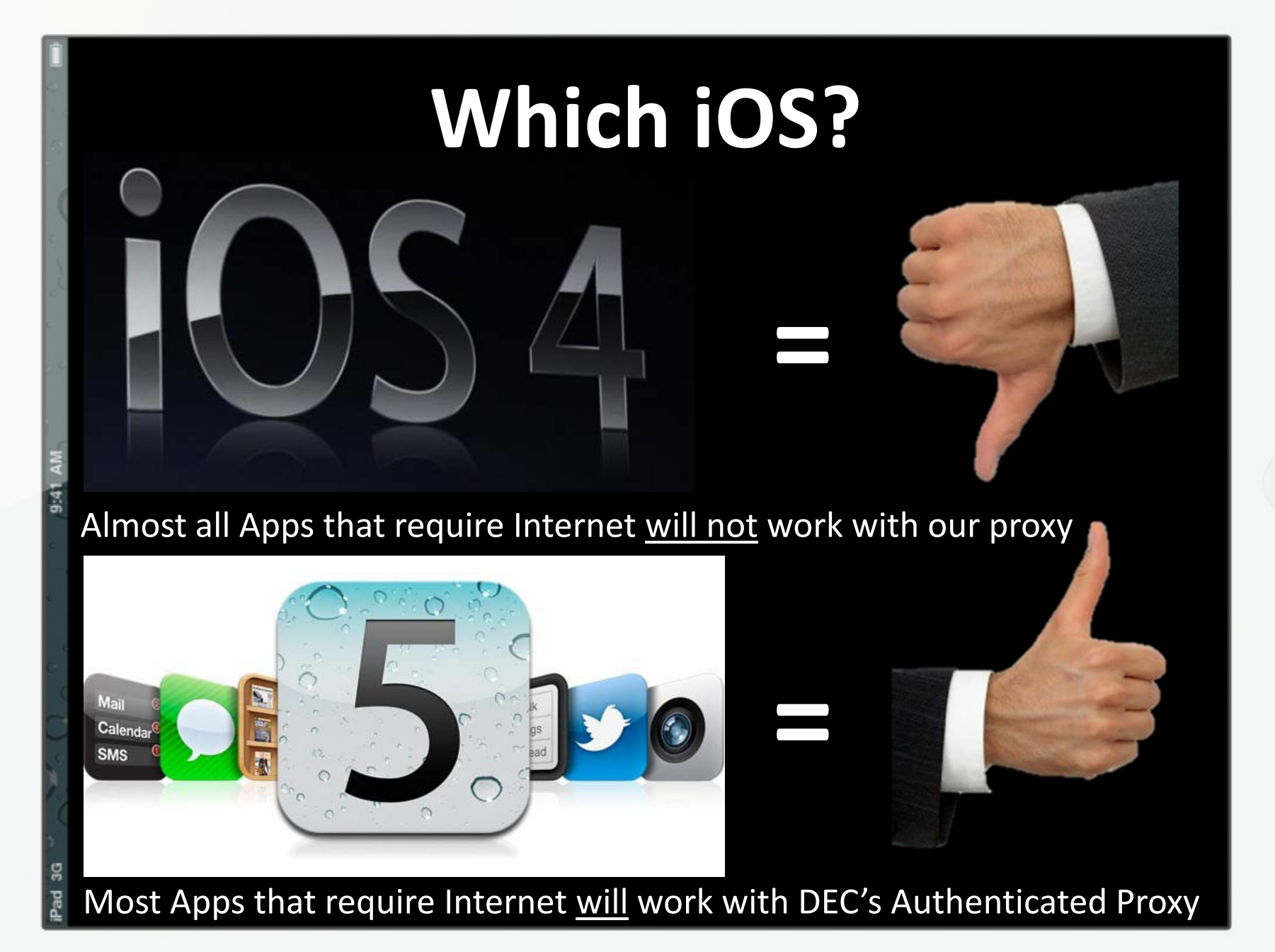

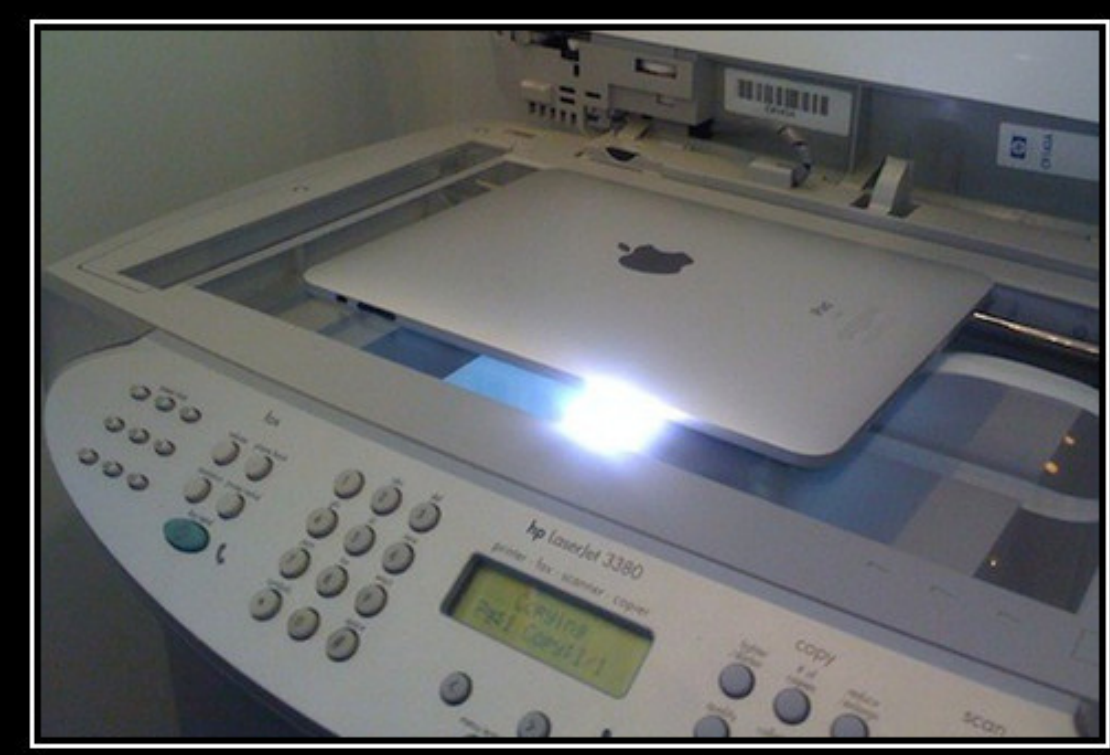

#### **DPRINTING** 11

Problem solved.

**Actually, there are other ways to allow for printing from iPads, but it usually requires dedicated hardware such as special model printers or software running on computers.**

#### **Sharing iPads means sharing your stuff**

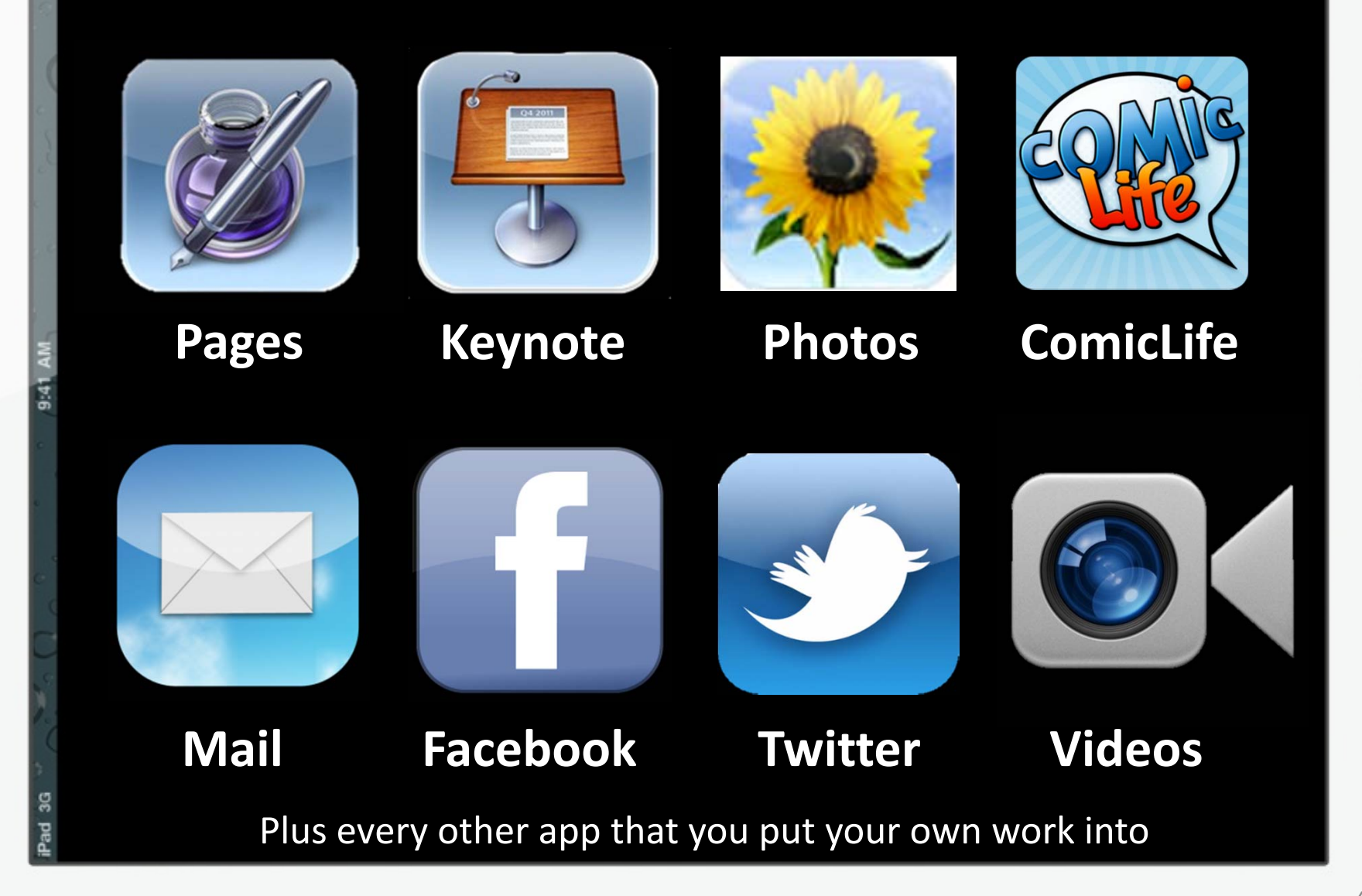

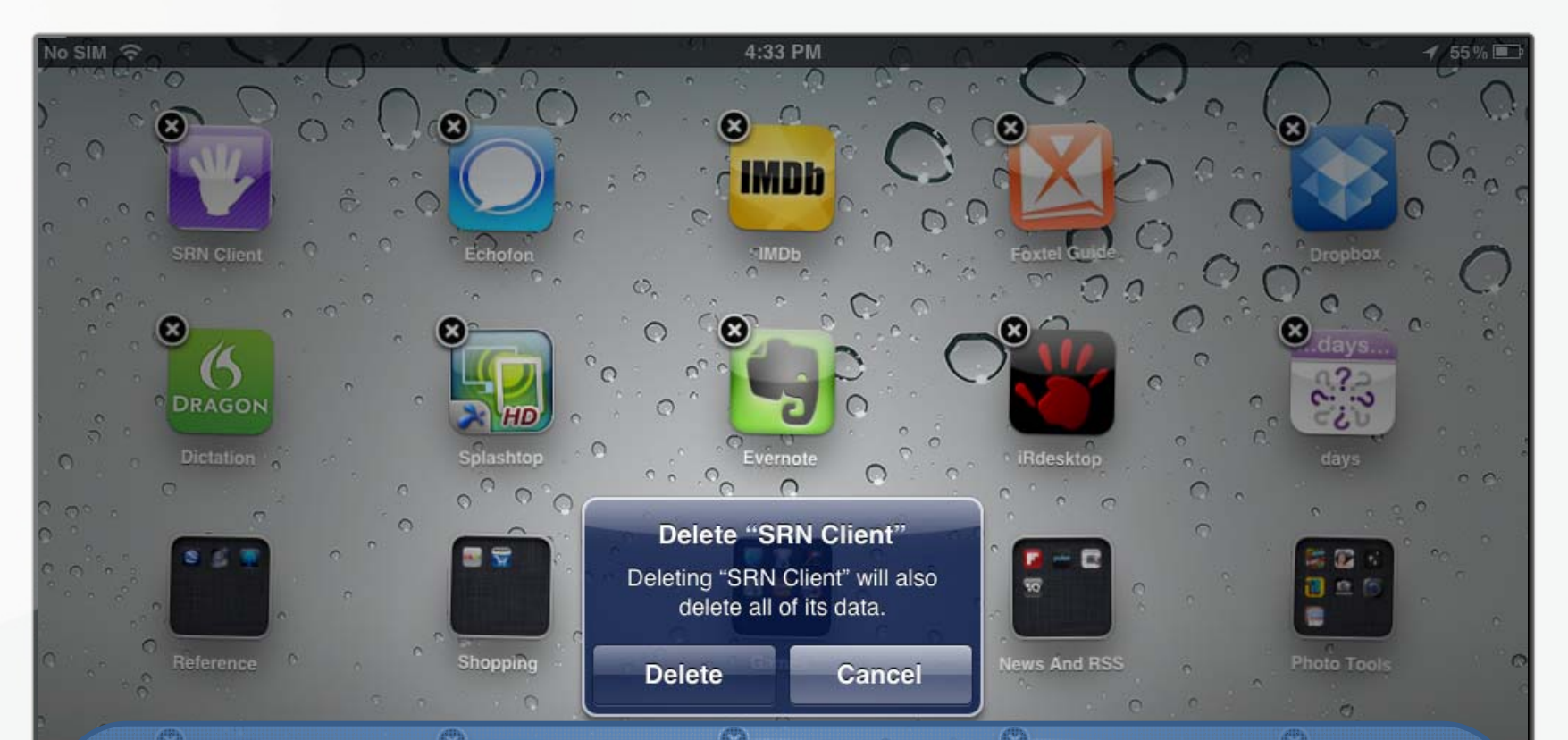

**Unless you remember to set Restrictions against it, there is nothing to stop <sup>a</sup> student from deleting any or all apps on the iPad, meaning either <sup>a</sup> recovery from the last backup, or <sup>a</sup> re‐download of each app. Other Restrictions can be set, but this needs to be done on each iPad. OSX Lion Server and Casper can assist.**

**With the iPad designed for single‐use and being the helpful people that Apple are, it likes to remember authentication information to make it easier for you. The DEC authenticated internet has different filter levels for different types of users, so if <sup>a</sup> teacher signs in, their access level will be remembered allowing students to access sites they normally couldn't. Restarting the iPad doesn't resolve it. Definitely <sup>a</sup> case of**

#### **Forget‐me‐not.**

#### **BUT, YOU CAN GET THE iPAD TO FORGET! Before handing the iPad to another user:**

- •**Double‐press the Home button**
- •**The apps running in the background will appear below**
- $\bullet$ **Scroll across until you find Safari and hold your finger on it**
- $\epsilon$ **When the red – appears, press it to terminate Safari**

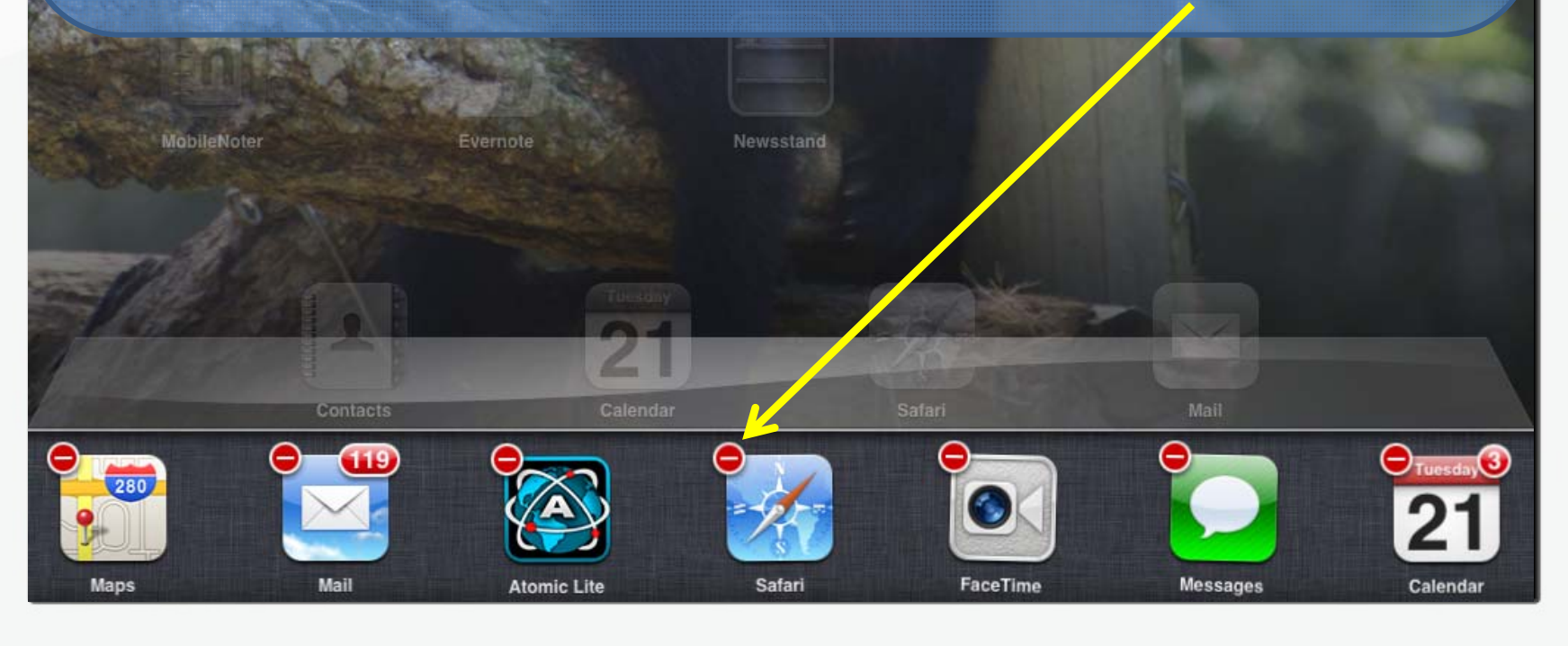

#### **DEC iPad Technical Support**

**Unfortunately, aside from the Sydney Region iPad Trial, iPads are not currently <sup>a</sup> supported product in NSW DEC.**

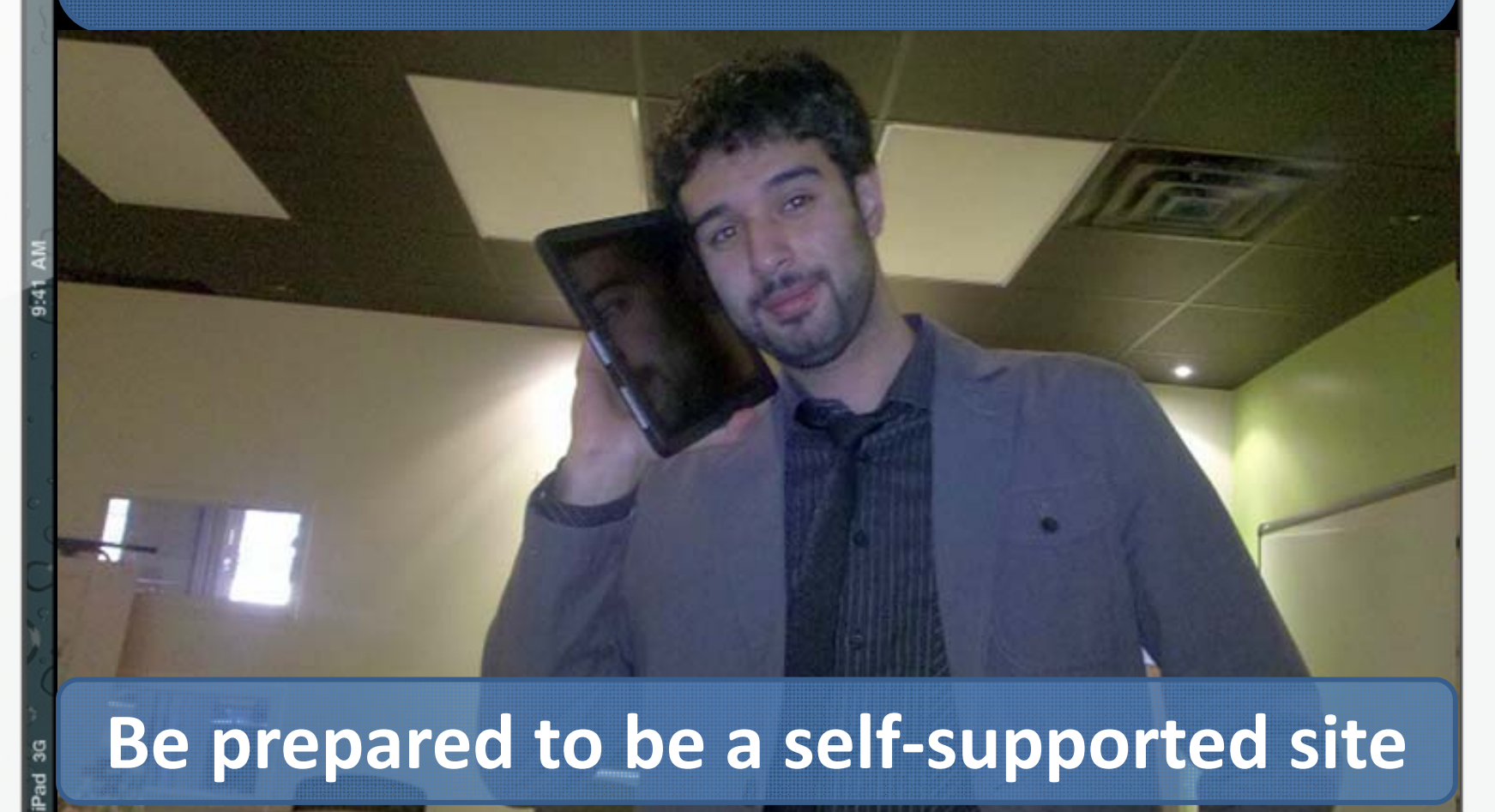

47

Despite these issues, the Sydney Region iPad 2 Trial has demonstrated that iPads are <sup>a</sup> device well worth considering because the educational benefits **are** evident. However, commitment by the teachers and the school toward setup and ongoing maintenance will be essential.

## **The Sydney Region iPad2 Trial Acknowledgements**

- $\bullet$ **• Banksmeadow Public School**
- $\bullet$ Carlton Public School
- $\bullet$ **• Plunkett Street Public School**
- Sydney Region IT Services Unit (Schools)
- $\bullet$ Dr Phil Lambert (RD) / Gavin Patterson (SED)
- $\bullet$ • Lena Arena / Arianne Skapetis
- $\bullet$ Apple Australia